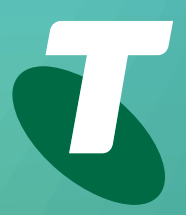

**Tips for Tech Savvy Seniors** 

# **An Introduction to Social Media**

Beginners Guide: Part 1

Social media sites can help you communicate and share information with others. Get to know some popular social media apps and learn about which services you can use and when.

## **What is social media**

ones. Things you'll use social media for include: • Share short observations about the world that

- with friends and family (and the world, if care to listen. you've a mind), and view the collections that • Play online games with friends and strangers other people have shared. alike.
- Let people know what you're up to, and see what they're up to.
- Social media is a part of the internet that can Instantly communicate with somebody who's help you stay in touch with friends and loved also online, either through voice, video or text.
- Share your digital photo and video collections are immediately disseminated with those who
	-

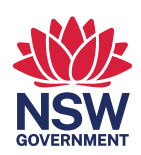

#### **Facebook and Twitter**

**Facebook** is the world's largest social media app, with two billion users. On Facebook you can:

- Set up a **profile** so people can find you on the network.
- Send people a **Friend request**, to link your profile with their so you see each other's updates.
- **Post** public messages that everyone can see.
- Let just your friends or even close family know a bit of personal news.
- Post **photos** and **video clips**, just for your friends, or publicly if you choose.
- **Comment** on posts by your friends, or respond to comments they've made, creating a conversation.
- Quickly give all your friends an update on your **location** or **status**.
- Join a **group** that's of interest, including hobby groups and community interest groups.
- Search for individuals, organisations, and groups that might have their own **Facebook Page**.
- **Delete** or **edit** comments and posts you've made on Facebook, in case you have second thoughts!

**Twitter** is faster and simpler than Facebook, and is built around the idea of a **tweet**, which is a 280-character message that, by default, everyone on Twitter can see.

Your Twitter home page, called the **Feed**, shows tweets from people you **Follow**, and your tweet will appear in the **Feed** of anyone who **Follows**  you. You can search for someone by name or email address, and Follow them without needing their permission.

For privacy, you can set your Twitter to a **protected mode** so that all Followers must be approved by you.

### **YouTube and Flickr**

**YouTube** is by far the world's most popular video sharing site. It allows users to **upload videos**  they've created. Visitors to the site can then watch videos in their **web browser**.

- There are millions of videos to watch on YouTube.
- Videos can be **Liked** by users, and so will be promoted to the front page or marked as **Trending**.
- The **Explore** option lets you search YouTube via category, including things like **News** and **Learning**.
- If you set up a free **YouTube account** you can upload videos to your own channel.
- You can set these videos to **private** or **public**.
- **Subscribe** for free to YouTube **channels** to get alerts for when new videos are uploaded.

 **Flickr** is a photo sharing and organising site. You can create an account to **upload your own photos**, which can be shared with the entire world or just a limited group of people you select. **Browse** for interesting photos by using the **Search** feature.

#### **Microsoft Skype**

**Skype** is an app designed for communicating directly with people over the internet. It can let you keep in touch with people via **Instant Messaging (IM)**, **Voice chat**, and **Video chat**.

- **Download** the Skype app from the **Microsoft store** to set it up on your computer.
- Create a **Skype account** so you can call or message other Skype users.
- You can **voice chat** or **video chat** for free with friends who also have Skype, though it will use some of your internet data.
- It's possible to call a regular phone from Skype, if you purchase some **Skype Credit**.
- To make video calls, your computer needs a **microphone** and **webcam**. These are usually built-in to a laptop and can be purchased as add-ons for a desktop PC.
- Skype also supports **instant messages** so you can send someone a quick text over Skype, to see if they are ready to start a video chat.
- Skype has a lot of other features, such as the ability to send files or set up a group call.

There are alternatives to Skype, including **FaceTime** for people who use Apple devices, and **Google Chat**, which works with a Google account and a web browser or mobile app.